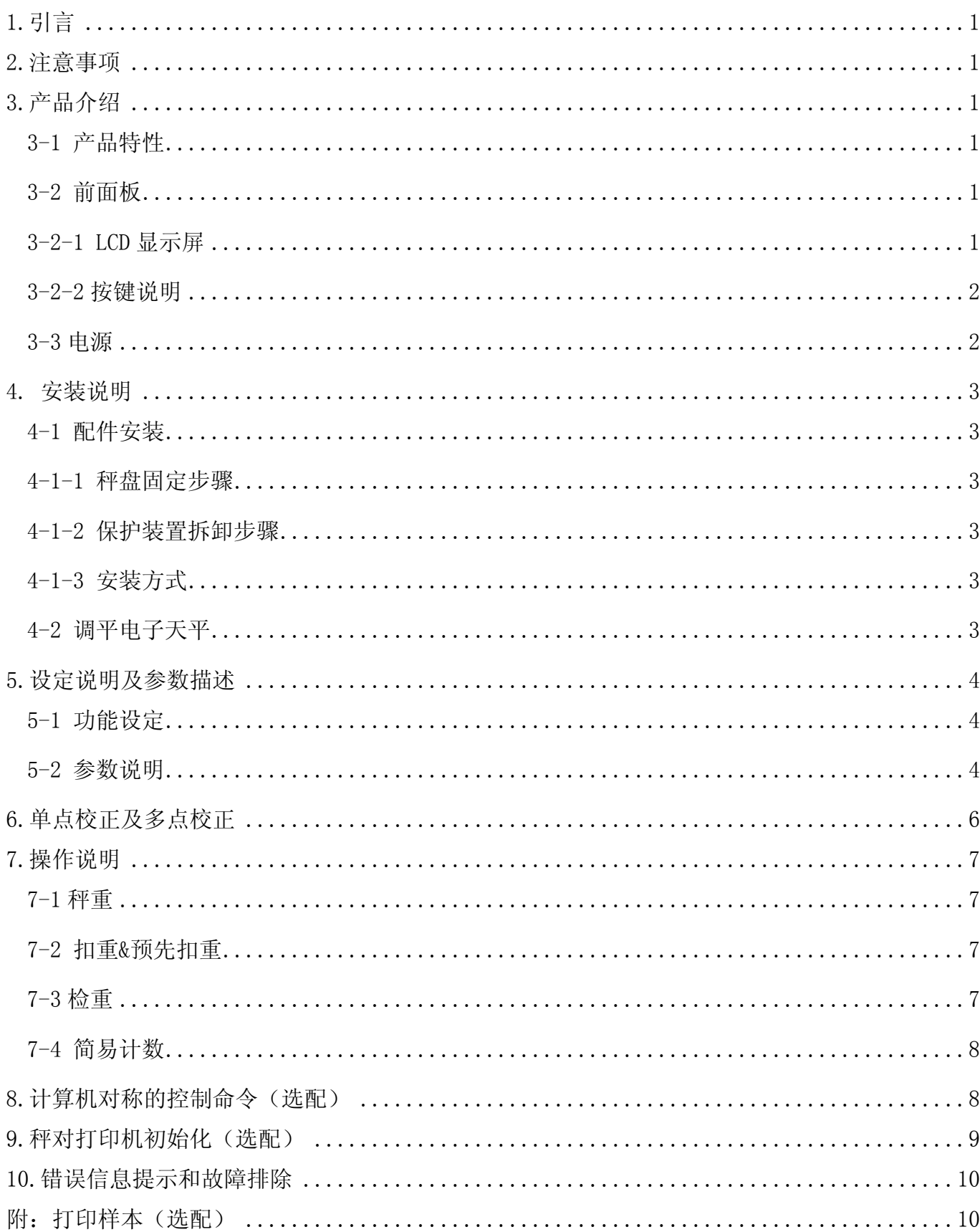

## 目录

# 1.引言

感谢您购买 JTS-A 电子天平。为帮助您正确使用该产品,请仔细阅读使用说明书。

### 2.注意事项

- ◎ 请将电子天平置于稳定、平坦的安装使用地点。
- ◎ 连接电源之前请先检查电源功率和插座类型是否匹配。详见 3-3 电源。
- ◎ 每次使用之前请先热机 15 分钟。
- ◎ 避免在强风、震动、强电磁波的环境下使用。
- ◎ 避免将电子天平置于温度变化过大的场所使用(适合使用温度范围:0℃~ 40℃)
- ◎ 清洗前先切断电源,再用湿布擦洗电子天平。
- ◎ 严禁把电子天平浸泡在水或者其它液体之中。
- ◎ 如需服务请联系授权经销商。

## 3.产品介绍

#### **31** 产品特性

- 操作简单,具有预先扣重、手动扣重、检重、简易计数、切换净毛重等功能。
- z 具有单点校正及五点校正功能,确保精准度。
- z 特殊结构设计,具有过载保护、倒拉、运送等保护功能。
- 可根据不同需求设置感量和称量(精度需满足范围为 300~300000)
- z 具有电源电量低提示,内置时钟、简单计数功能。
- 软件滤波设计, 称重反应速度可依据使用环境不同做调整。
- 具有双向输出 RS-232, 可连接电脑、微型打印机、热敏标签打印机。

#### **32** 前面板

#### **321 LCD** 显示屏

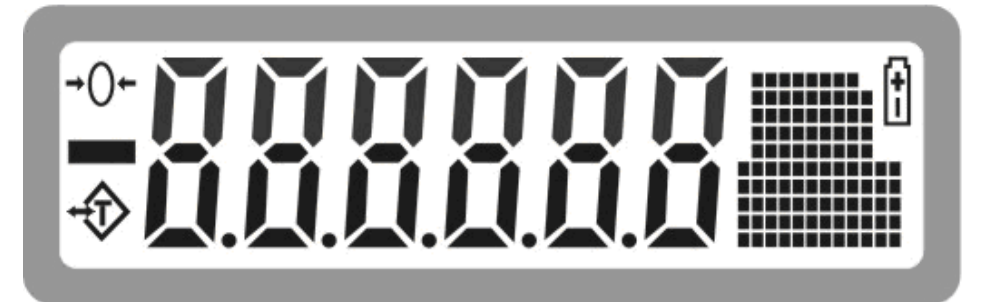

图 电池电量低指示符号

 $+0+$ 归零指示符号, 归零范围在最大秤量的 2%以内

▲ 稳定指示符号

扣重 扣重后, " , " 指示符号指向"扣重"

#### **322** 按键说明

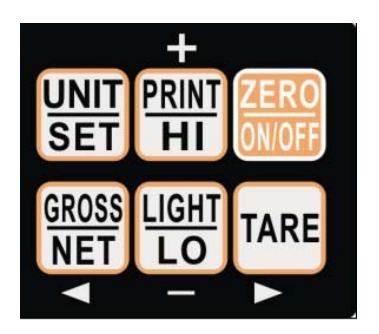

**◀GROSS/NET** 1. 切换净毛重

- 
- 2.长按进入取样数选择
- 3.使光标向左移动

### +/PRINT/HI 1.设置数值时使数字+1

- 
- 2.打印方式设定为手动时可打印
- 3.长按进入检重上限值设定
- -/LIGHT /LO 1. 设置数值时使数字-1
	- 2.开启按键背光时可作为背光开关
	- 3.长按进入检重下限值设定

#### TARE/ ▶  $\vert 1.$  手动扣重

- 2.长按进入预扣重
- 3.使光标向右移动
- ZERO/ON/OFF1. 重置零点
	- 2.关机状态下短按开机,开机状态下短按为保存退出
	- 3.长按关机
- UNIT/SET 1. 切换单位

2.长按进入参数设定

#### **33** 电源

- 1)采用(9V/400mA)适配合器;
- 2)4 个 2 号干电池
- 3)不具备充电功能

#### 电源消耗功率

无背光时, 大约可用 140 小时,消耗功率为 190mW 有背光时, 大约可用 83 小时,消耗功率为 288mW

#### 低电池提醒

当重量窗口左上角显示" <sup>[6]</sup>" 符号时,表示电池电量即将耗尽。连接电源或更换电池。

### **4.** 安装说明

#### **41** 配件安装

#### **411** 秤盘固定步骤

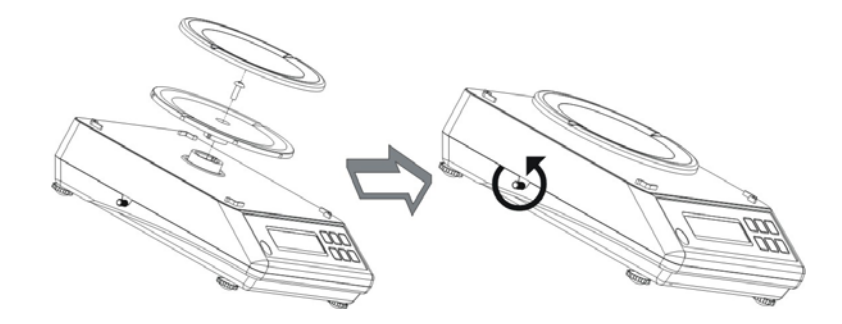

⑴. 安装秤盘时,需锁紧塑料秤盘中心的固定螺丝。

⑵. 再松开位于秤体侧边之运送保护杆。

#### **412**保护装置拆卸步骤

⑴ .面对 JTS-A 分析天平正面,在左方侧边有一运送保护杆装置。

⑵.使用 JTS-A 分析天平前,逆时钟旋松保护杆后放开。

(3). 运送 JTS-A 分析天平前, 向内压住保护杆并顺时钟旋紧。

注:运送保护杆未旋松或开机零点超过满载的+/-30%时,开机显示 Err 错误信息。

#### **413** 安装方式

⑴.产品于重量校正时请注意环境,避免风吹,振动。

⑵.若使用不适当的电池或接错线可能造成危险。

#### **42** 调平电子天平

为了弥补使用地点的稍微倾斜或少许的不规则,我们可以调平电子天平。 前面板装有水平仪,利用电子天平的调整脚调平水平仪,直至气泡位于水平仪正中间(如下图所示)。

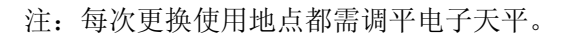

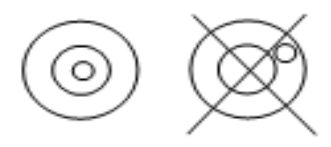

JTS-A 电子天平 3

### 5.设定说明及参数描述

#### **51** 功能设定

- 1. 按 UNIT/SET 键开机或在称重状态下长按 UNIT/SET 键进入参数设定,显示" check"
- 2. 按 <GROSS/NET 或 TARE/ ▶ 键可循环选择参数
- 3. 按 UNIT/SET 键则进入参数选项设置
- 4. 然后按 GROSS/NET 或 TARE/ ▶ 键循环选择参数选项
- 5. 按 ZERO/ON/OFF 保存修改内容并返回上级参数
- 6. 按 ZERO/ON/OFF 键返回秤重状态。

#### **52** 参数说明

- THLLI内码值显示,可按键检测。
- 2. IIII 出版社以来,可供选项有: off, auto, on, key。

Off : 关闭背光(任何时候背光灯都不亮)

- Auto:重量稳定或者一有按键动作,背光开启,但是稳定几秒(2s,4s,6s…20s, ever)后背 光自动关闭。ever=大于 9d 背光自动开启,并一直持续开启)
- On: 开启背光(开机状态下,任何时候背光灯都亮起)
- Key: 在秤重状态下,可按背光键开启或关闭背光灯
- 3. 加工 自动关机, 可供选项有 Off (不自动关机) 5, 10, 30, 60 (低于毛重的 9d (含) 以下 5, 10,30,60 分钟无动作则窗口显示- - - - - -后自动关机 )。
- 4. 加止单位设定

init:开机单位设定,kg,lb…Final

Final:开机单位为上次关机前的使用单位

- use: 使用单位设定, kg, g, ct, lb, oz, dr, GN, ozt, dwt, MM, tl.T, tl.H, t, pcs on-kg :开启 kg 单位 off-kg:关闭 kg 单位
- 注: 按 UNIT/SET 键选择单位, 按 <GROSS/NET 或 TARE/ ▶ 键选择开启或关闭
- 5.  $\frac{1}{2}$ [r0 零点显示范围设定,可供选项 d0~d5, d0:第一个感量即可显示 d1:第二个感量即可显示, 放置第一个感量的时候显示 0,零点符号不出现。d2~d5 依次类推。
- 6. [1] 检重启用记忆

on:重新开机自动开启检校状态 off:重新开机不会自动开启检校状态

7. 【「「「」<br>7. 【几儿是否稳定检校

 JTS-A 电子天平 4 on: 重量在检重范围内且稳定符号出现后才检重; off: 重量在检重范围内即开始检重

### 8. III 检重蜂鸣叫声

Hi:重量大于等于 20d 且大于上限值时,有声音警示

LO: 重量大于等于 20d 且低于下限值时,有声音警示

ok:重量大于等于 20d 且在上下限(含)之间,有声音警示

out:重量大于等于 20d 且在上下限外,有声音警示

no.beep:三段检重(蜂鸣器为静音状态)

9. TIT 小接设备选择, 可供选项: PC、JMS、Godex 、BIRCH、ZEBRA、GP、DMP、CK、ET、CX、 T.CONT、EXCEL、U-KEY。

PC:计算机输出

JMS:连接衡器管理系统

GODEX:自黏式打印机,纸宽 5cm\*3cm

BIRCH:自黏式打印机,纸宽 5cm\*3cm

ZEBRA:自黏式打印机,纸宽 5cm\*3cm

GP:不干胶打印机,纸宽 5cm\*3cm

DMP:针式打印机

CK:热敏式打印机。可打印中文。

ET:大型 LED 显示

CX: CX 大屏幕(适用 CX 大屏幕版本号 0.02)

T.CONT:输出格式与托利多连续模式(Toledo Continuous Mode)相兼容

EXCEL: 配合 Windows 的"串行键设备"功能, 可将重量等数据直接输出至 Excel 等软件中, 详 细使用方法参见"使用 EXCEL 输出格式",下载地址:http://www.jadever.com.cn/Download.aspx

U-KEY:配合特定的转接线, 可直接输出到 Excel 等软件中, 支持 WinXP/Win7 系统

注:使用 CK 打印机打印中文需联系授权经销商做相关设置。

10.  $b$  ,  $d\neq 2400$ , 我置波特率, 可供选项有: 9600、4800、2400。

11.  $\iint_R \vec{f} \cdot \vec{k}$  设置打印方式, 可供选项有: key, stable, contin。

Key: 按键打印 stable: 稳定打印 Contin: 连续打印

12. PrtF 打印格式预设。1~2 具体见下面附一,最多可设 100 种

13.  $\overline{F}$  t 被波等级设定, 可供选项有: 1, 2, 3, 4, 级别越高适用于越震动的环境, 称重速度 越慢。

14. <sup>1-</sup> 【 归零扣重条件, 可供选项有: stable, auto, always。

stable: 稳定时按扣重或者归零键才动作。

always: 无需稳定就可按扣重或者归零键,会立即发生动作。

auto:无需稳定就可按扣重或者归零键,但是到稳定后才发生动作。

15.  $\int$  $\iota$  $\iota$  时间设置, 可供选项有: on, off.

on :开启时间功能,此时可以再按一次设置键对时间进行设定。

off :关闭时间功能。

RTC 时间设置: 选择 ON 时按 UNIT/SET 键进入时间-年修改, 再按一次 UNIT/SET 键进入数值元 修改模式, 按 </GROSS/NET 或 TARE/ ▶ 移位, 按 + /PRINT/HI 或 -/LIGHT /LO 修改数值修改 完成后按 ZERO/ON/OFF 键保存并返回上一级, 长按 ZERO/ON/OFF 键不保存返回上一级。保存完 成后按 </GROSS/NET 或 TARE/ ▶ 键切换成日期或时间, 再按一次 UNIT/SET 键进入数值元修改 模式进入修改,操作同年修改操作一致。全部修改完成后按 ZERO/ON/OFF 键退出显示 ON,再 按一次 ZERO/ON/OFF 键返回显示 RTC

16. 1. 0. 1. 1. 重量记忆参数

OFF:重开机后不显示关机前的重量

ON: 重开机后显示关机前的重量

17. 「【【【】参数初始化, 按 UNIT/SET 键两次即可开始初始化, 显示 ok 即初始化完成。

### 6.单点校正及多点校正

注:(1) 按 TARE/ 键开机或保存感量设置后显示"CAL"按扣重键进入零点校正。

(2) 校正完后按 ZERO/ON/OFF 键保存。

下面以 600g/0.05g 为例:

1. 按住 TARE/ ▶ 键不放, 并打开电源开关, 等待窗口显示"CAL"。

2. 清空秤盘, 按 TARE/ ▶ 键进入零点校正, "0.00"闪烁。

等待窗口显示第 1 校正点重量值 "200.00g" (第 1 校正点根据当前机型自动提供一个默认值, 如 600g 称量就是 200g)。 若需要更改校正值, 按  $\overline{\text{UNIT/SET}}$ 键即进入数值输入模式, 按</a> 或 TARE/ ▶移位, 按+/PRINT/HI 或 F/LIGHT /LO 修改数值, 修改完成后按 ZERO/ON/OFF 键保存。 3. 放置相应砝码并按 TARE/ ▶ 键, 完成第 1 点校正。(在校完第 1 点后, 处于类似称重的状态, 窗口可显示重量值变化)。

- 4. 若在零点和至少一个校正点校正完毕后不再校正,则跳到第6步;若要继续校正则继续操作第 5 步。
- 5. 任意选择后面的校正点。如已经在 200g 处校正好, 再加放 100g 砝码, 显示窗口会自动显示

300kg。此时再按 TARE/ ▶ 键, 完成第二点校正, 重复第 5 步, 可实现后续校正点的校正。

6. 按 ZERO/ON/OFF 键, 窗口显示"PASS", 保存并返回称重状态。

注: 若第十点校正完成后窗口会自动显示"PASS", 保存并返回称重状态。

### 7.操作说明

#### **71** 秤重

归零状态下,把重物放于秤盘上, 窗口显示物体的毛重值。 + 111 注:请先选择相应的量测单位

#### **72** 扣重**&**预先扣重

 $555$ 

#### 扣重

当称重物体需放置于容器之内,容器须做扣重。

1. 在归零状态下, 把容器放于秤盘之上, 等稳定符号出现后, 按 TARE/ ▶ 键完成扣重动作。

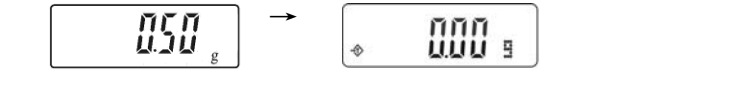

20000 : 2. 把重物置于容器内,此时窗口显示重物的净重值。

.<br>Personal record constr

 $\frac{1}{2}$ 3. 清空秤盘,窗口显示扣重值(即容器重量)。

4. 若要取消扣重,清空秤盘,按 FARE/ ▶健或 ZERO/ON/OFF 键即可。

#### 预先扣重

1. 长按 FARE/ ▶ 键 3 秒钟, 窗口进入数字修改模式(最左边的数字闪烁)。 000000 ·

2. 设置扣重值: 按 <GROSS/NET 或 TARE/ ▶移位, 按+/PRINT/HI 或 -/LIGHT /LO 修改数值。 annaso : 

050 s

- $\frac{1}{2}$ 050 s 3. 按 ZERO/ON/OFF 键保存返回称重模式。
- 4. 把称重物品置于容器内,显示器会自动从总重量中扣除容器重量。
- 5. 若要取消扣重,清空秤盘,按 TARE/ ▶ 键或者 ZERO/ON/OFF 键。

#### **73** 检重

#### 上限值设定

- ព្វព្វព្វព្វព្វ ៖ 1. 长按<mark>列印/HI</mark> 键, 窗口进入数字修改模式(最左边的数字闪烁)。
- 2. 设置上限值: 按 <GROSS/NET 或 TARE/ ▶移位, 按+/PRINT/HI 或 -/LIGHT /LO 修改数值。 050000 s

20000 s

- 3. 按 UNIT/SET 键开启或关闭检校。
- 4. 按 ZERO/ON/OFF 键确认并储存上限值。

#### 下限值设定

- 000000 s 1. 长按-/LIGHT /LO 键, 窗口进入数字修改模式(最左边的数字闪烁)。
- 2. 设置下限值: 按 <GROSS/NET 或 TARE/ ▶移位, 按+/PRINT/HI 或 -/LIGHT /LO 修改数值。 020000 s
- 3. 按 UNIT/SET 键开启或关闭检校。
- 4. 按 ZERO/ON/OFF 键确认并储存下限值。
- 5. 当上下限值设定完成后,把称重放于秤盘:

当称重物品重量低于下限值日大于等于 20 个感量时, 出现 LO 指示符号。

当称重物品重量介于上限和下限值之间(包括上下限) 且大于等于 20 个感量时, 出现 OK 指示符 号。

当称重物品重量大于上限时且大于等于 20 个感量时, 出现 HI 指示符号。

注:进入上下限设置修改数值默认开启检重,如过设置的下限大于上限,上限自动更改为同下限一 样的值。

#### **74** 简易计数

- n<br>Usos 1. 在称重状态下, 按 UNIT/SET 键选择单位"PCS"。 搵 5: 2. 长按<br />
GROSS/NET 键, 初次窗口显示取样数 10pcs。
- 3. 按+/PRINT/HI 键或-/LIGHT /LO 键选择取样数目。可供选项有:10、20、50、100、200、500、  $_{1000}$  (个)。【……】
- 4. 放上相应数目的样品并按 [TARE/ ▶|键确认。窗口先显示"SAMP",一秒钟后显示取样数目,同 时按下"PRINT/HI"与"LIGHT/LO"键可以切换到单重显示,按"ZERO"退出

#### $5859$  $20<sub>rec</sub>$ →

- 5. 取下样品,放上重物,显示器执行计数动作。
- 6. 若要返回称重状态,按 UNIT/SET 键选择所需的计量单位。
- 注: ①当单重小于 4/5 感量时,表示"单重不足"; ②选择的取样数越大, 计数结果越准确。

## 8.计算机对称的控制命令(选配)

③取整功能开启且精度大于 75000 时取整功能才有效.

配合适配卡,外接设备选择 pc,打印方式选择 key; 打开串口调试助手,在发送区输入大写字母 "Z"、"T"、"R"、"C"、"P",再按发送,秤可执行相应的动作,同时有按键声。

R/P:读取重量值 T:扣重/取消扣重 Z:归零 C:取消扣重

## 9.秤对打印机初始化(选配)

- 1. 按 WNIT/SET 键开机或在秤重状态下长按 WNIT/SET 键进入参数设置, 按 <GROSS/NET 键或 TARE/ 键左右选择窗口显示 Peri。
- 2. 按 UNIT/SET 键进入打印机类型选择,按按 GROSS/NET 键或 TARE/ ▶ 键选择打印机类型当 选择好某一个打印机后, 按 UNIT/SET 键窗口将显示 UNSUP 或 init? , 显示 UNSUP 时表示此 打印机不需要初始化,按退出返回,显示 init? 时表示此打印机需要初始化,按 UNIT/SET 键 进行初始化。
- 3. 初始化完毕后显示 ok, 1 秒后显示此打印机类型, 再重复按 ZERO/ON/OFF 键可返回称重状 态。

## 10.错误信息提示和故障排除

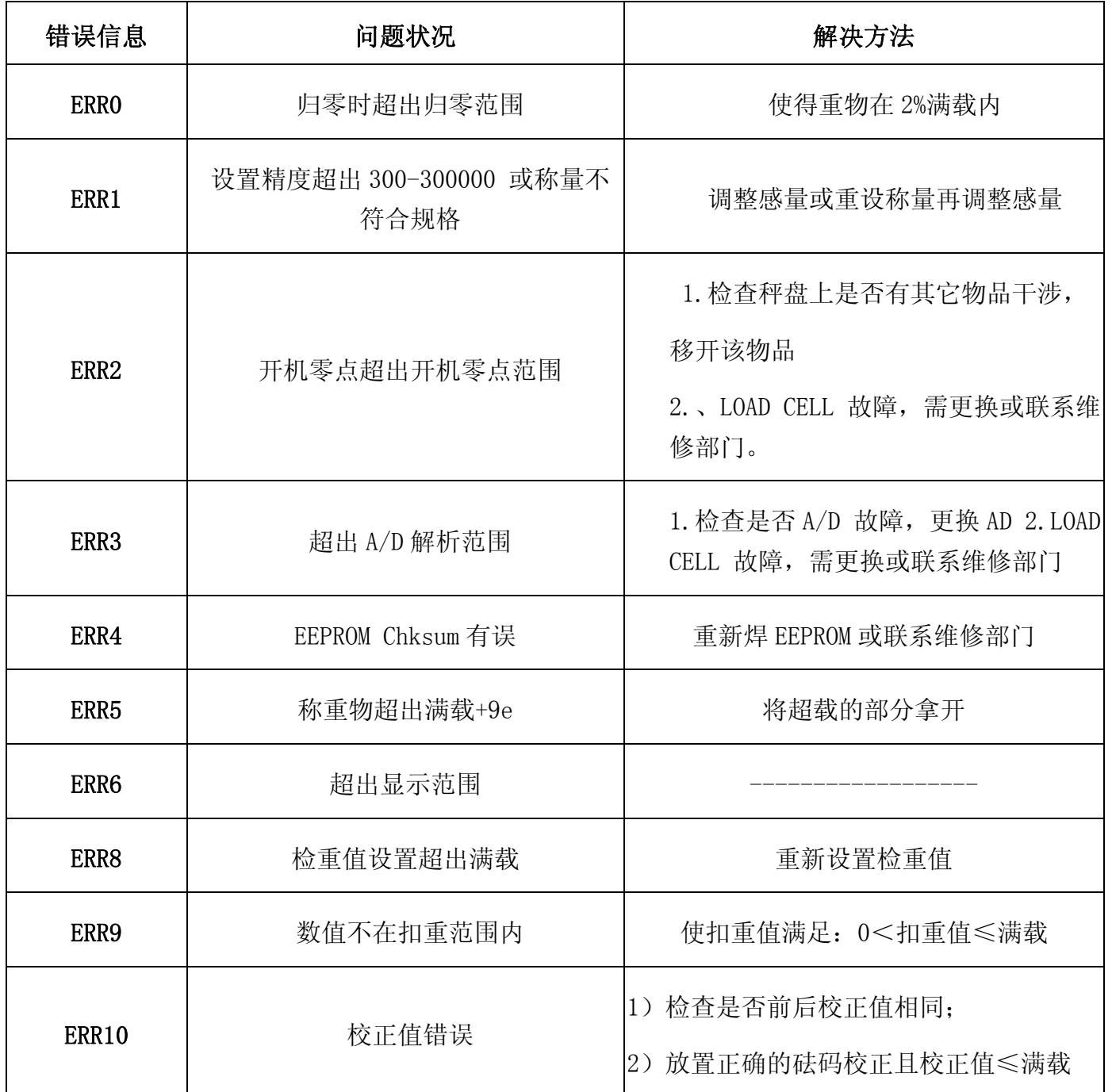

## 附:打印样本(选配)

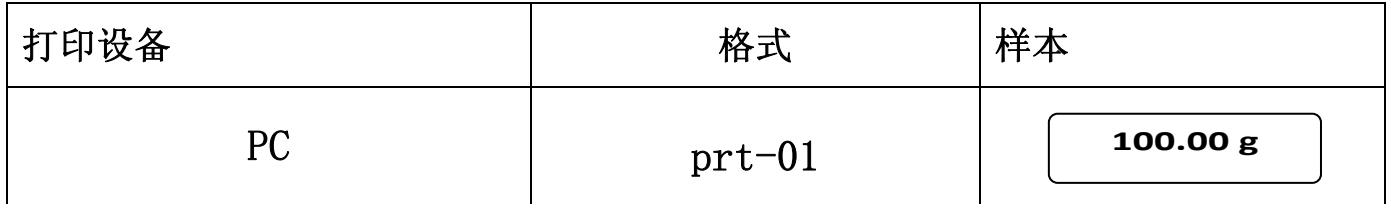

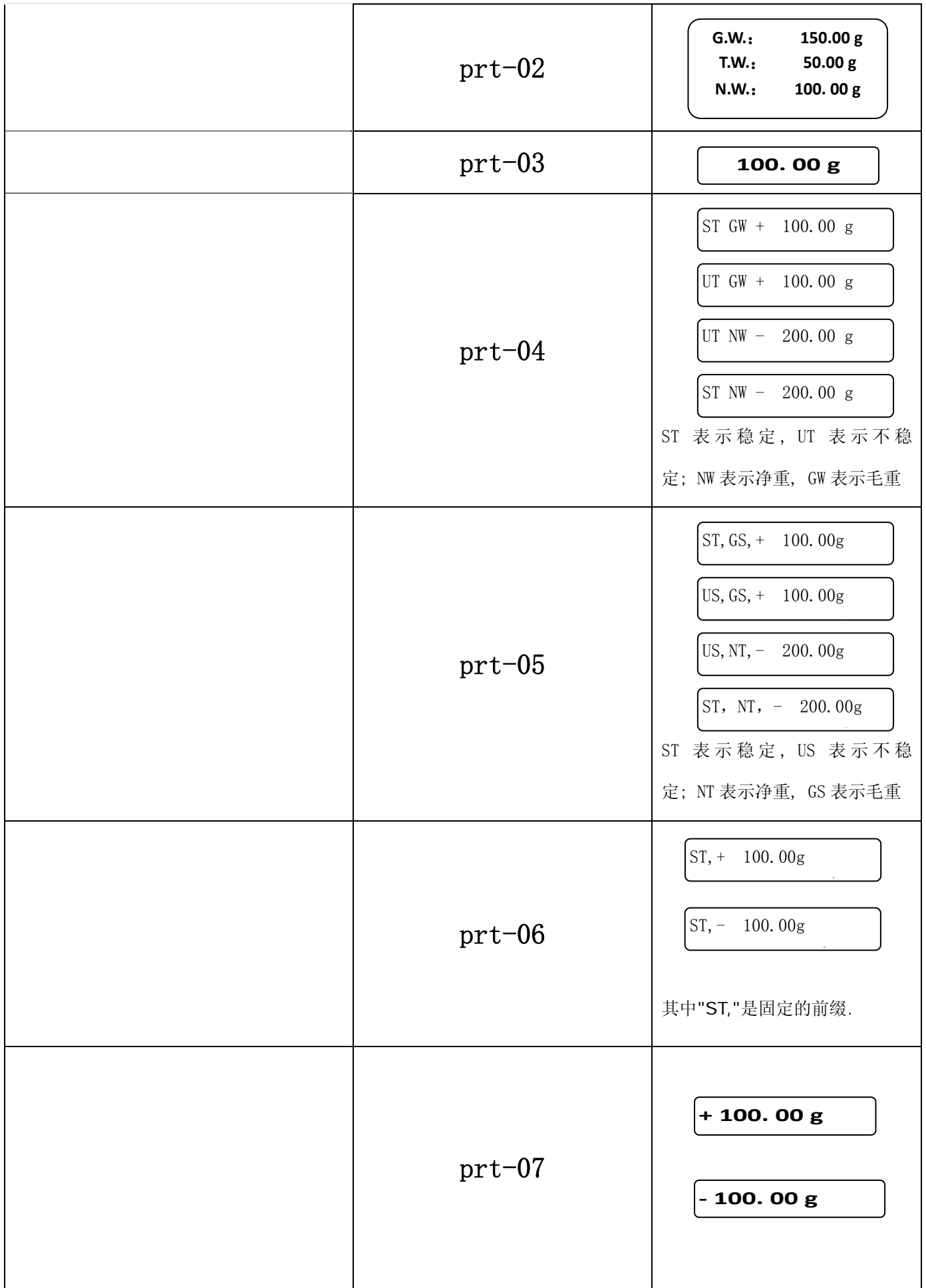

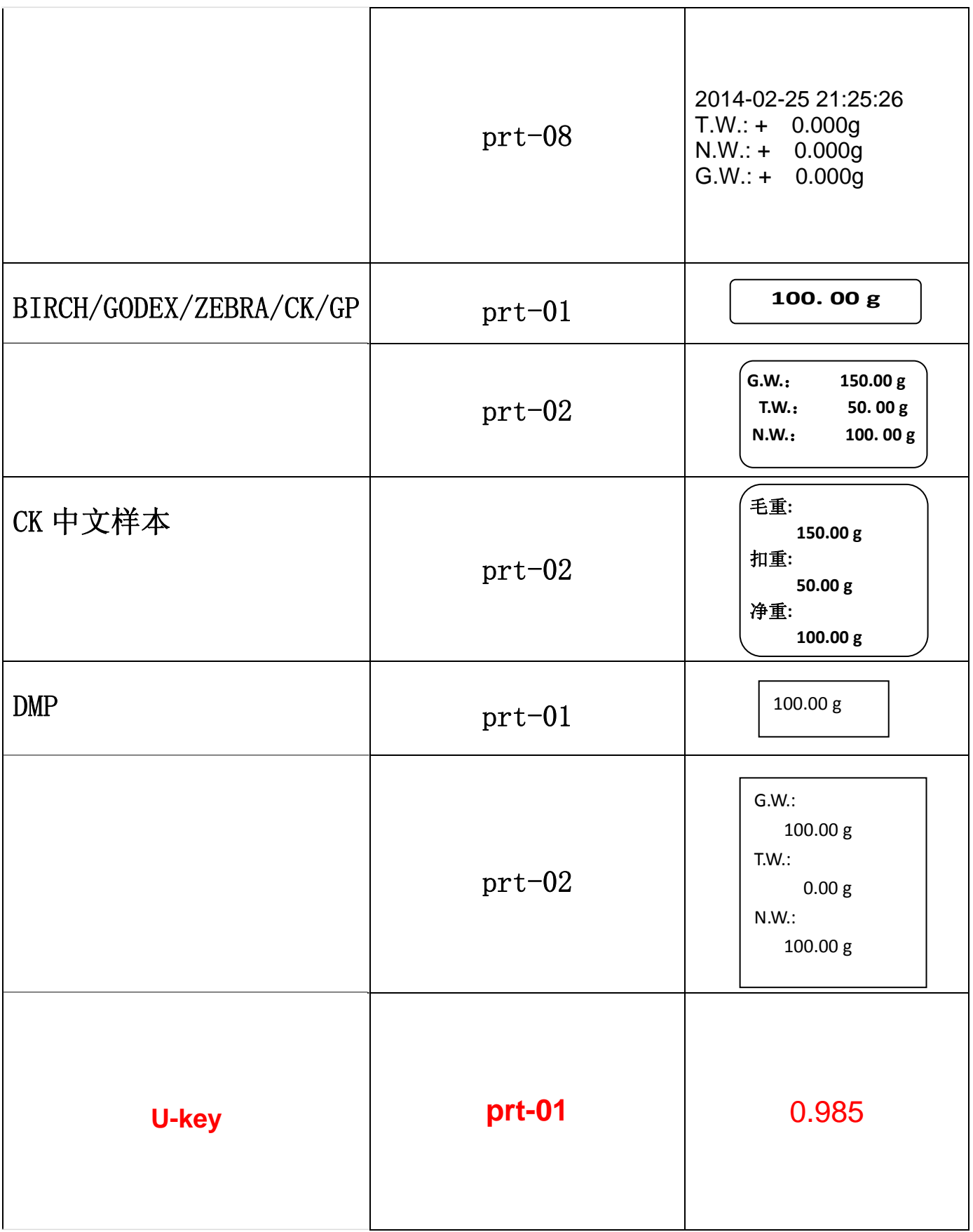

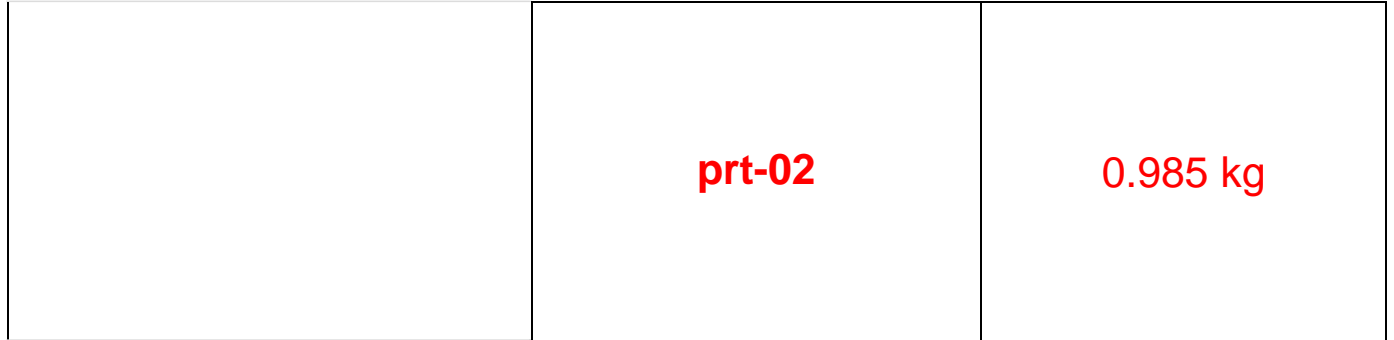

注:(1)打印样本"可变化相当多的格式。当使用者提出其格式需求后,对于 BIRCH/GODEX/ZEBRA/GP 打印机,经由原厂设计格式文档再 E-mail 回传给使用者,经由计算机灌进格式文文件,即可印出 想要印出之格式。对于 DMP/CK(热敏式打印机)打印机,则需更改秤的设计